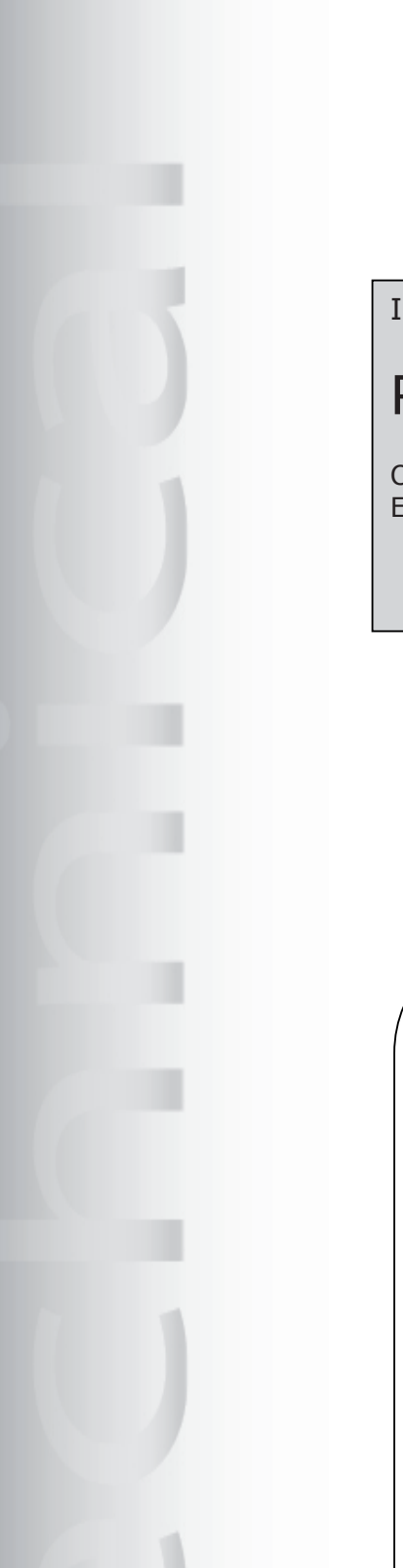

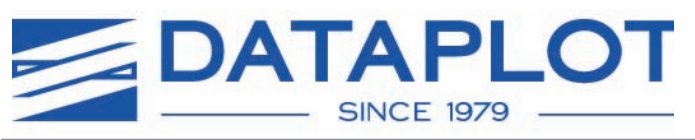

Rev. 1.0 - November.2009

Ink conversion procedure:

# Roland

Converting from Roland Eco-Solvent Max Ink to EMBLEM Professional Ink "optimizer"

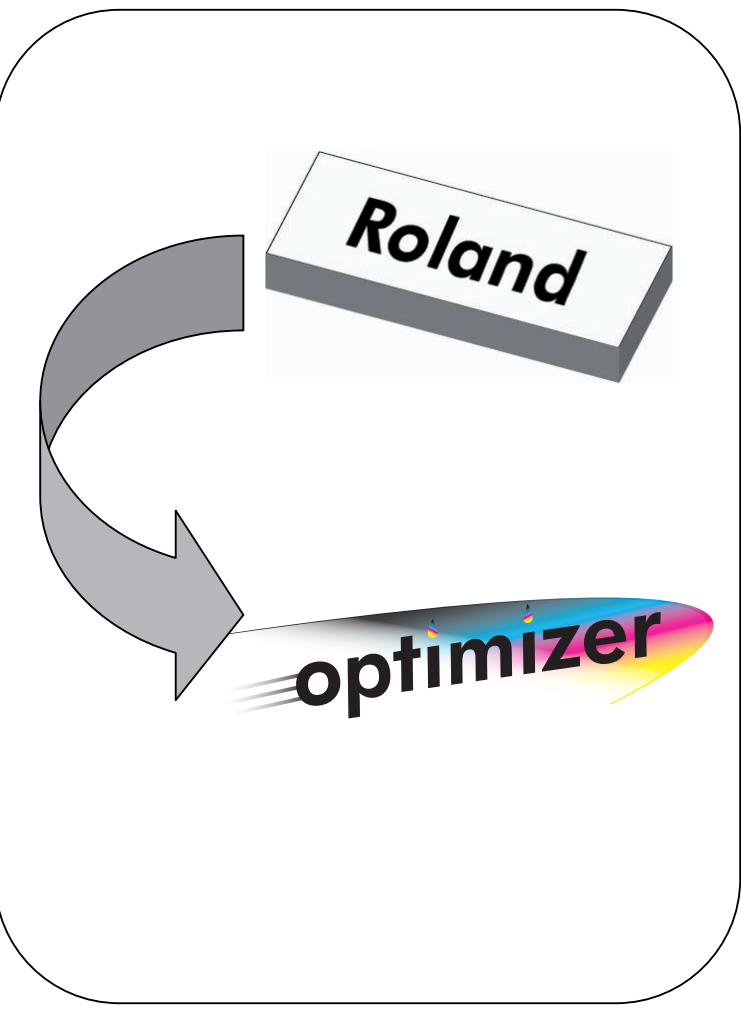

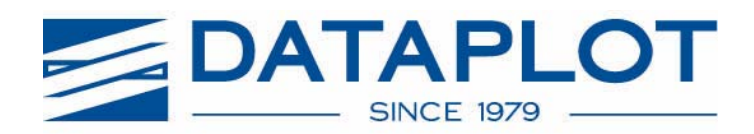

Rev. 1.0 November 09

# THIS DOCUMENT MAY NOT IN WHOLE OR IN PART BE COPIED, STORED ELECTRONICALLY OR COMMUNICATED TO A THIRD PARTY WITHOUT WRITTEN AGREEMENT OF Dataplot .

 Dataplot reserves the right to make changes, without notice, to the specifications and materials herein and shall not be responsible for any damages (including consequential) caused by reliance on the materials presented, including but not limited to typographical, arithmetic or listing errors.

Please address any questions, comments and suggestions to your Dataplot Technical service department.

**Germany** Dataplot GmbH D- 24558 Henstedt-Ulzburg Tel. 0049 (0)4193-995-199 info@dataplot.de www.dataplot.de

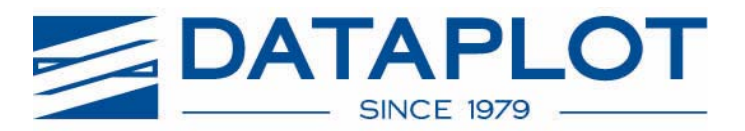

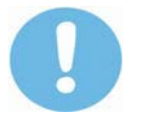

#### **IMPORTANT INFORMATION TO READ BEFORE PROCEEDING WITH YOUR INSTALL**

**The following conversion procedure is designed to convert over the following**  $\overline{F}c'$ **UbX printers! gYfJYg Dfc=žDfc==žJDžGDžL7žG7žG>** 

Available in \* colours; Cyan, Yellow, Magenta, Black $\check{z}$ @[\H 7nubidamal Hall YbHJ in 440ml. **cartridges, Specifically formulated to be a fully compatible colour match, thereby alleviating the need to flush the printer or generate new profiles.** 

### **To Ensure Safe Use**

**Failure to proceed with the correct method may causD damage to your printer. Dataplot cannot be held Responsible, due to lack of care during this procedure. If you require any further information on what method you need to perform, please contact your nearest Dataplot technical service department for further information or instruction.** 

#### **Pictorial Signs**

Pictorial Signs are used as a visual reference throughout the industry to quickly inform of a certain safe practise that is needed to be carried out or to warn of pending danger.

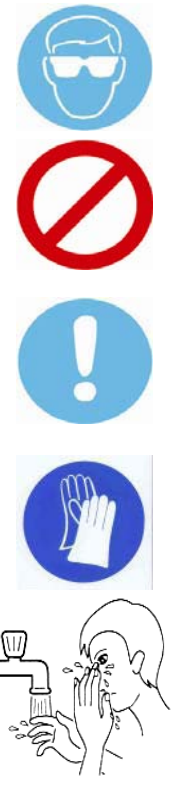

For your own safety wear safety glasses

This symbol indicates a prohibited behaviour, refrain from doing

This symbol gives you a caution, advising of possible error or harm

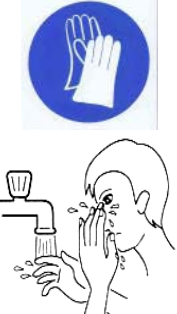

For your own safety wear safety gloves

- When handling ink containers, be careful that ink does not get in your eyes or on your skin. However, if this happens, flush immediately with water. Otherwise, your eyes may become congested or inflamed slightly. If you feel discomfort, consult a doctor immediately.
- Do not disassemble ink containers. Otherwise, ink may get in your eyes or on your skin.
- Only use Dataplot / EMBLEM Solvent ink and appropriate cleaning liquid. Using other solvent inks will cause permanent damage to the printer.
- $\hat{A}$ Please refer to the Material Data Safety Sheet for further handling instructions. A copy of the document can be requested from your Dataplot Distributor or from our website.

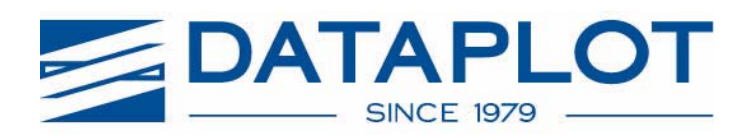

# **Requirements**

• Full set of EMBLEM Professional Ink "optimizer" Inkset catrdiges of 440ml I. Roland Eco-Solvent Printer -Cyan, Magenta, Yellow and Black available in 440ml cartridges.

#### **Step 1**

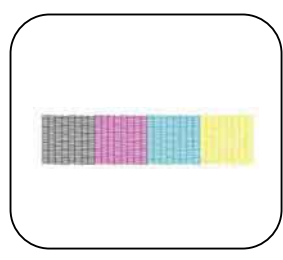

Before commencing with the ink conversion it is essential you obtain a good nozzle check (procedure for performing nozzle check is in appendix 1.) No warranty dispute, regarding the conversion can be supported or defended if a pre nozzle check and a system-report is not supplied. Afterwards print a system-report directly behind it (see user's guide).

**Empty the waste bottle before commencing. This is** 

(Consult your user manual if you are unsure of the waste tank)

**usually located on the underside of the printer. Dispose of the ink safely, as guided in your Roland user manual** 

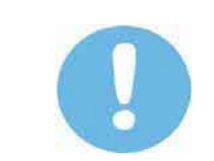

**Step 2**

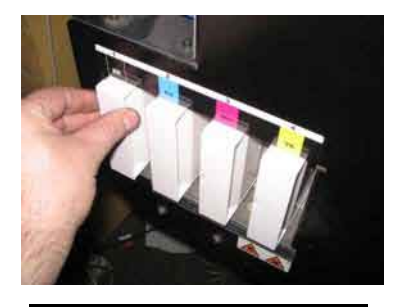

Next, remove each Roland cartridge one by one replacing with the EMBLEM, optimizer" inkset, taking care that the colour removed is replaced with the identical colour from the Dataplot inkset .

Next, perform 2 powerful cleanings. This will replace the Roland ink currently within the ink lines with the newly installed EMBLEM, optimizer" inkset. Allow 5 minutes rest before performing another final powerful cleaning.

(Detail of this full procedure are located in appendix 1)

**Step 3**

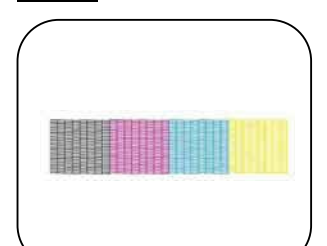

You need to perform a nozzle check pattern and compare it against the nozzle check performed with the Roland inks before the ink change procedure began. If there are nozzles missing which were present before the ink change perform a 'powerful' clean (the method to perform a clean is located in the appendix 1). Again repeat the nozzle check pattern. Repeat until nozzles are restored. If you fail to restore all the nozzles consult the Dataplot Technical support team as shown on page 2 for further instruction and guidance.

**Please refrain from removing the cartridges from the printer before they are empty. As with the Roland, removing and replacing the cartridges repeatedly may allow ink to leak into the printer.**

Even though, you have converted over your Roland printer to EMBLEM "optimizer" inkset you must still carry out the general maintenance procedure as documented in your Roland user manual. Failure to do so may cause irreparable damage to your printer.

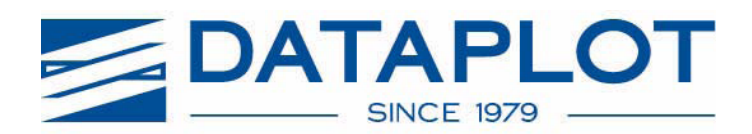

# **Appendix 1)**

# • **Performing a Test Print**

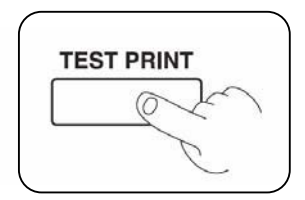

Press and hold the [Test Print] key for more than one second

## • **Performing a Clean Function**

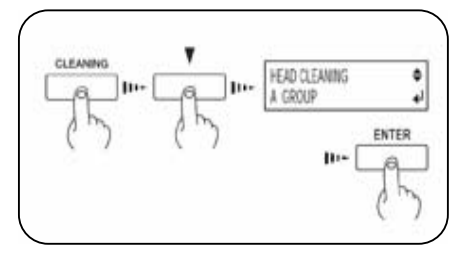

Press the [Cleaning] key, and press the  $[\nabla]$  key to select the printing head group to clean. **Head groups** a) Cyan, Magenta. b) Yellow, Black. c) L/Cyan, L/Magenta. Press [Enter] key to start head cleaning. Also, holding down the [Cleaning] key for more than one second starts head cleaning automatically for all heads.

Smaller printers i.e. Versacamm 300, may require only two powerful cleans to restore missing nozzles. Larger printers i.e. XC540 or XC740 may require several cleans to restore all nozzles

#### **Preventative Maintenance Measures** •

Please refer to Roland Users Manual periodical Maintenance section, this can also be found in the operation manual too. Please advise:

The "optimizer" ink and cleaning fluid fit together harmoniously. Only exclusive use of the "optimizer" cleaning fluid with the "optimizer" ink.

 have merely been used to assist putting this document together. Any further issue please contact Dataplot Technical Department NOTES: The cartridges used in the preparation do not signify that these are the Ink/Cleaning cartridges used during your procedure. They